<span id="page-0-0"></span>Hardening the boot procedure Fortificación de S.O. Master en Seguridad Informática. 2023/2024 Universidad da Coruña Universidade de Vigo

> Antonio Yáñez Izquierdo José Rodríguez Pereira

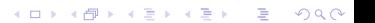

# Contents I

- 1 [The Boot procedure](#page-2-0)
	- **[Understanding the boot procedure](#page-3-0)**
	- **[booting steps](#page-6-0)**
	- **BIOS** and UEFT type firmware
	- **[Partitions](#page-19-0)**
	- **MBR** and GPT partitions
- 2 [Securing the firmware](#page-34-0)
- **3** [The Grub boot loader](#page-38-0)
	- [The Grub boot loader](#page-39-0)
	- [The Grub boot loader. Vulnerabilities](#page-45-0)

**KORK EXTERNE PROVIDE** 

- 4 [Securing the Grub boot Loader](#page-51-0)
	- [Grub users and superusers](#page-53-0)
	- [Grub Passwords](#page-55-0)
- 5 [Other boot loaders](#page-59-0)

# <span id="page-2-0"></span>[The Boot procedure](#page-2-0)

K ロ ▶ K @ ▶ K 할 ▶ K 할 ▶ 이 할 → 9 Q Q →

<span id="page-3-0"></span>[The Boot procedure](#page-2-0)

[Understanding the boot procedure](#page-3-0)

#### [The Boot procedure](#page-2-0)  $\rightarrow$ [Understanding the boot procedure](#page-3-0)

K ロ ▶ K 個 ▶ K 할 ▶ K 할 ▶ 이 할 → 9 Q Q →

- **L**[The Boot procedure](#page-2-0)
	- [Understanding the boot procedure](#page-3-0)

# booting

- **b** booting is the process by which the O.S. is loaded and the system is ready to be used by users
- $\blacksquare$  as the O.S. provides the services necessary for the system to be usable
	- $\blacksquare$  those services would be necessary to load the O.S.
	- **the O.S. must be loaded without those services in what we call** the bootstrapping process

**KORKARYKERKER OQO** 

usually a loader of the O.S. is loaded and executed and it is this loader that loads the O.S.

<span id="page-5-0"></span>[Understanding the boot procedure](#page-3-0)

# automatic booting

- $\blacksquare$  the booting process is very hardware dependent
- **we can distinguish between two ways of booting** 
	- automatic
	- manual
- $\blacksquare$  automatic booting is the way the system boots most of the times.
	- $\blacksquare$  it does not requiere human intervention
	- the system boots by it's own and a multiuser environment is available after booting
- $\blacksquare$  we perform the *manual booting* when there's some kind of error and we need to oversee the booting process

<span id="page-6-0"></span>**L**[booting steps](#page-6-0)

## [The Boot procedure](#page-2-0) →[booting steps](#page-6-0)

K ロ ▶ K @ ▶ K 할 ▶ K 할 ▶ | 할 | © 9 Q @

[booting steps](#page-6-0)

# booting steps

**E** although it is very dependent on the hardware, the booting process can be thought of consisting of the following steps

1 loading and executing the motherboard firmware boot program

**KORK ERKER ADAM ADA** 

- 2 loading and executing the boot loader (how this is done depends on the type of motherboard firmware: BIOS, UEFI, openboot  $\dots$ ). It can consist of several stages
- 3 loading and executing the *linux* kernel
- 4 running the initialization scripts and starting the system services

[booting steps](#page-6-0)

## first booting step: motherboard firmware

- $\blacksquare$  the motherboard firmware contains some code to start the booting of the machine
- **how this code works depends on the type of firmware.**
- **n** most present linux systems run on one of these platforms: intel x86 platform or amd64 platform
- $\blacksquare$  for these platforms there are two types firmware
	- a) BIOS type firmware. All 32 bit intel x86 machines and some amd64 machines
	- b) UEFI type firmware. Newer amd64 machines
- $\blacksquare$  this firmware does not load the kernel dircectly (neither it is capable of) but loads a program, the boot loader that itself loads the kernel

[booting steps](#page-6-0)

## second booting step: the boot loader

- $\blacksquare$  the boot loader is (should be) a simple program which only has to load the kernel
- its configuration file has two essential items to define
	- which kernel to load (and where to find it)
	- which device to use as root file system when that kernel is loaded (and pass this information to the kernel)
- **UNFORTUNATELY** most of the present bootloaders include some non essential options such as splash images, menus . . . which makes them bigger, slower and more tedious to install and configure.
- some boot loaders understand filesystems, so the kernel location can be specified directly in the boot loader configuration file
- some boot loaders DO NOT UNDERSTAND filesystems, so some additional steps need to be taken to make the boot loader aware of the kernel location K ロ ▶ K 個 ▶ K 할 ▶ K 할 ▶ 이 할 → 9 Q Q →

<span id="page-10-0"></span>[booting steps](#page-6-0)

# third booting step: loading and executing the linux kernel

- the kernel is loaded in memory and trasfered control
	- $\blacksquare$  in linux the kernel typically resides in the file /boot/vmlinuz....
	- **a** as the linux kernel is modular (some of its functionality resides on modules), sometimes it needs a minimal filesystem in memory to provide it with modules necessary to boot (the initial ram disk or initrd file)
- $\blacksquare$  it creates its data structures, probes for devices and performs initialization routines
- **n** creates *init*, the first "user process" in the system (some systems have substituted *init* by systemd) which will initiate the various services

<span id="page-11-0"></span>[booting steps](#page-6-0)

# fourth booting step: running the initialization scripts

- $\blacksquare$  the initialitiation scripts perform routine booting tasks (such as properly configure the hardware) and start the system services
	- $\blacksquare$  init reads its configuration file (/etc/inittab) where it gets the runlevel to boot to (systemd has a default target to boot to, that can be changed with systemctl set-default. Available targets can be seen with systemctl -list-units --type target)
	- $\blacksquare$  if there is some kind of error or the system is configured to boot into single user mode, a root shell is created with only the root filesystem mounted
	- otherwise the scripts initiating the system services are started (/etc/rcN.d directories for different runlevels). (Different systemd targets start a different set of services).
- $\blacksquare$  among the services started are the login (both text and graphical) programs.
- **a** after the scripts are run, the machine is [re](#page-10-0)[ad](#page-12-0)[y](#page-10-0) [to](#page-11-0) [u](#page-5-0)[s](#page-6-0)[e](#page-11-0)

<span id="page-12-0"></span>[The Boot procedure](#page-2-0)

[BIOS and UEFT type firmware](#page-12-0)

#### [The Boot procedure](#page-2-0) →[BIOS and UEFT type firmware](#page-12-0)

K ロ ▶ K 레 ▶ K 코 ▶ K 코 ▶ 『코 │ ◆ 9 Q Q ↓

**└BIOS** and UEFT type firmware

# booting with BIOS type firmware

- **by construction, when the system is powered on (or when a** reset is done) the motherboard executes the code at certain memory addresses, there resides the firmware
- $\blacksquare$  this code contains some initialization routines and sometimes access to a system configuration menu
- $\blacksquare$  a device is defined as the first boot device (CD/DVD, disk, tape, usb, floppy . . . ). An attempt is made to boot from that device, if unsuccessful, the defined as second boot device is tried and so on
- **n** this firmware DOES NOT UNDERSTAND filesystems so: for this type of firmware *booting* from a device means **loading** the first block and executing the code in it
- $\blacksquare$  there's no interface to this firmware to be accesed from the O.S.

**└BIOS** and UEFT type firmware

# booting with BIOS type firmware

#### $\blacksquare$  in this type of firmware booting from a device means LOADING THE CODE AT THE FIRST BLOCK OF THAT DEVICE AND EXECUTING IT

- **u** when the device is a disk the first block of the disk contains some boot code and the partition table
- the usual code to have in this first block of disk (also called Master Boot Record) is to have very simple program, that reads the partition table, looks which partition has the active flag on and then loads that partition's first block and executes it: the boot loader code (at least its first stage) can be copied to that disk block

**└BIOS** and UEFT type firmware

# booting with BIOS type firmware

- $\blacksquare$  the partitions scheme for this type of firmware is called MBR partitions
- $\blacksquare$  to install a boot loader in one of this system we can
	- $\blacksquare$  install it at the Master Boot Record (first block on disk): that bootloader will execute upon switching the machine on regardeless of the active partition
	- $\blacksquare$  install it at the first block of the partition: that bootloader will execute when the partition is marked active and there's no other bootloader at the MBR

**KORKARYKERKER OQO** 

**└BIOS** and UEFT type firmware

# booting with UEFI type firmware

- **by construction, when the system is powered on (or when a** reset is done) the motherboard executes the code at certain memory addresses, there resides the firmware
- $\blacksquare$  this code contains some initialization routines and sometimes access to a system configuration menu
- $\blacksquare$  there's an interface to access the firmware booting configuration from the O.S. (in linux the program efibootmgr does it)
- **this firmware UNDERSTANDS THE FAT FILESYSTEM** so a boot loader is just a program in a FAT filesystem
- **this firmware is capable of running executables in its own** format (.efi). This is used to run the bootloaders

**└BIOS** and UEFT type firmware

# booting with UEFI type firmware

- **disks must be partitioned using a GPT partition table**
- there must exist, at least, an EFI System Partition (ESP)
	- $\blacksquare$  this partition must be formatted using either the FAT16 or FAT32 filesystems
	- this partition holds, among other things, the EFI drivers and the EFI bootloaders
	- Operating Systems typically place their bootloaders in a subdirectory of the EFI directory in the ESP
	- booting different operating systems can be done at the firmware level
- $\blacksquare$  unless otherwise specified, the firmware will run the program \EFI\BOOT\BOOTX64.EFI

**└BIOS** and UEFT type firmware

# booting with UEFI type firmware

- **n** installing a boot loader in a machine with UEFI firmware means
	- 1) copying the executable file (.efi format) to the EFI System Partition
	- 2) if we want that boot loader to be run at boot time we must tell the firmware to: we can do so in the firmware setup program or from the O.S. (in linux we can do that with the efibootmgr command)
- should this executables be required to be signed, the booting procedure would be known as secure boot
- $\blacksquare$  the EFI variables define which of these efi files must be loaded when booting

<span id="page-19-0"></span>**L**<br>[Partitions](#page-19-0)

#### [The Boot procedure](#page-2-0)  $\rightarrow$ [Partitions](#page-19-0)

**Kロトメ部トメミトメミト ミニのQC** 

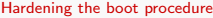

[Partitions](#page-19-0)

disks

- $\blacksquare$  disk are used to create filesystems on them
- several filesystems can exist on a disk device in what we usually call partitions
- several *partitions* can be combined into one filesystem via Logical Volume Management software

**KORK ERKER ADAM ADA** 

[Partitions](#page-19-0)

partitions

- a disk is usually divided into several units called *partitions*
- **Filesystems** are created in *partitions*, usually one filesystem in each *partition* although several *partitions* can be combined into one filesystem via Logical Volume Management Software
- we even can install different O.S.s in different partitions
- **n** in linux disk are designated as /dev/sda, /dev/sdb  $/\text{dev}/\text{sdc}$  ...
- partitions on disk /dev/sda are designated as /dev/sda1,  $/\text{dev/sda2...}$ ...

**KORKARYKERKER OQO** 

# partition tables

- **E** each disk has a table, usually located at the first block, that defines the partitions on that disk
- $\blacksquare$  there are many standard formats to that table
	- **MBR** partitions
	- BSD disklabel
	- Solaris VTOC label
	- GUID Partition Table (GPT)
	- others... (Amiga Rigid Disk Block, RDB), (Apple Partition Map, APM)

**KORK EXTERNE PROVIDE** 

 $\blacksquare$  linux in the intet x86 and amd64 uses MBR and GPT partitions

<span id="page-23-0"></span>[The Boot procedure](#page-2-0)

[MBR and GPT partitions](#page-23-0)

#### [The Boot procedure](#page-2-0)  $\rightarrow$ [MBR and GPT partitions](#page-23-0)

K ロ ▶ K 個 ▶ K 할 ▶ K 할 ▶ 이 할 → 9 Q Q →

[MBR and GPT partitions](#page-23-0)

# MBR partitions

- $\blacksquare$  the partition is located in the first sector of the disk
- widespread in PC architecture
- used mainly in Windows a linux systems
- up to 4 partitions, called *primary partitions*, can be defined in a disk

**KORK ERKER ADAM ADA** 

[The Boot procedure](#page-2-0)

L[MBR and GPT partitions](#page-23-0)

## MBR table format

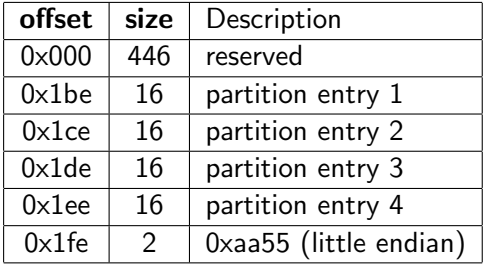

K ロ ▶ K 레 ▶ K 코 ▶ K 코 ▶ 『코 │ ◆ 9 Q Q ↓

[MBR and GPT partitions](#page-23-0)

# MBR partitions

- one of the partitions can be defined as extended partition
- $\blacksquare$  this partition can be subdivided into what is called *logical* partitions
- the first sector of that partition, called EBR (Extended Boot Record), has the same format as the MBR table except for
	- only the first two entries are used
	- $\blacksquare$  if more partitions are needed, one of these two is defined as extended partition, thus allowing for and "infinite", .i.e. 32 number of partitions

**KORK ERKER ADAM ADA** 

[MBR and GPT partitions](#page-23-0)

# format of a partion entry

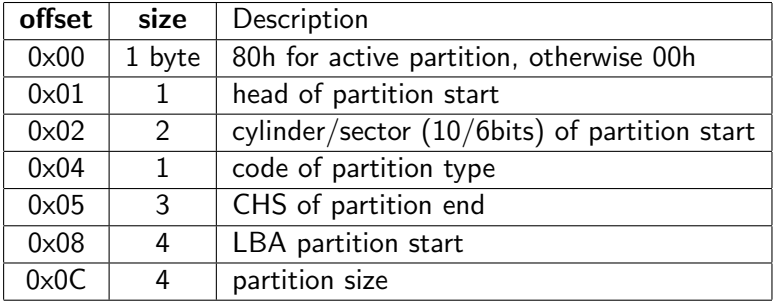

K ロ ▶ K @ ▶ K 할 ▶ K 할 ▶ | 할 | ⊙Q @

[MBR and GPT partitions](#page-23-0)

## creating MBR partitions

**partitions on disks using the MPR partition scheme are limited** to 2 Terabytes

**KORK ERKER ADAM ADA** 

- **MBR** partitions can be created, and manipulated with the fdisk or cfdisk utilities on linux systems
- **grub usually names them (hdN, msdosM)**

[MBR and GPT partitions](#page-23-0)

# GUID Partition Table

- defined as part of the EFI (Extensible Firmware Interface) standard
- sometimes refered to as the *EFI label*, or EFI partition table
- the MBR uses 32 bits for Logical Block Adressing, hence its limitations in size
- GPT uses 64 bits for LBA, this limits the maximun partition size to  $2^{64} - 1$  sectors
- **n** most modern O.S. support GPT although some still have some restrictions to boot from such partitions

[MBR and GPT partitions](#page-23-0)

# GUID Partition Table

- **u** two copies of the GPT exist, the *primary GPT* at the beginning of the disk, and the secondary GPT at the end
- GBT uses logical block addessing
- the first sector of the disk has a MBR partition table called protective MBR that allows the disk to be booted from a system with traditional BIOS
- $\blacksquare$  following sector is the header of the primary GPT
- $\blacksquare$  the GPT partition table consists of 128 bytes entries. The minimun size of the table is 16Kbytes

**KORK ERKER ADAM ADA** 

**LMBR** and GPT partitions

# format of a GPT partion entry

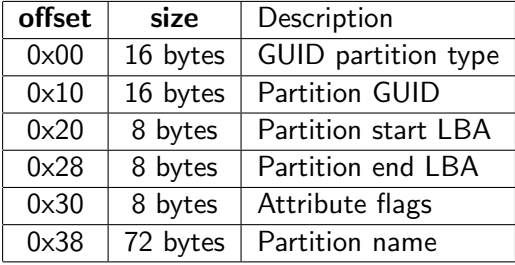

K ロ ▶ K 레 ▶ K 코 ▶ K 코 ▶ 『코 │ ◆ 9 Q Q ↓

[MBR and GPT partitions](#page-23-0)

#### Comparision of MBR and GPT

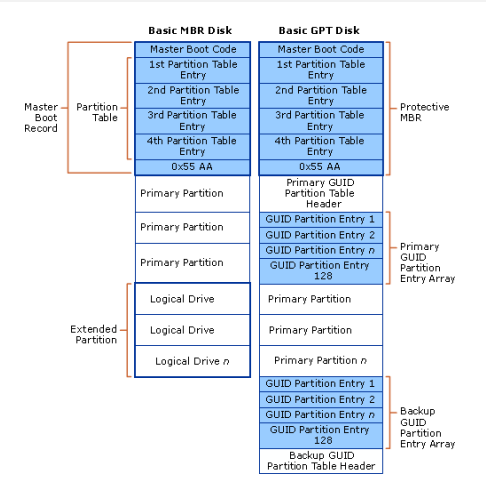

Figure: https://i-technet.sec.s-msft.com/dynimg/IC197579.gif

**KORK ERKER ADA ADA KORA** 

[The Boot procedure](#page-2-0)

[MBR and GPT partitions](#page-23-0)

#### GPT Partition Table

■ to access the GPT on linux the following commands can be used

K ロ ▶ K 個 ▶ K 할 ▶ K 할 ▶ 이 할 → 9 Q Q →

- **parted and gdisk**
- **modern versions of fdisk**
- grub usually names them  $(hdN, gptM)$

<span id="page-34-0"></span>[Securing the firmware](#page-34-0)

# [Securing the firmware](#page-34-0)

K ロ ▶ K @ ▶ K 할 ▶ K 할 ▶ 이 할 → 9 Q Q →

[Securing the firmware](#page-34-0)

## Firmware configuration

- **Most systems have a small program for configuring (to a** certain extent) the firmware
- **This program is usually accesed presing some of the Function** keys during POST (Power On Self Test) or pressing a dedicated key

**KORKARYKERKER POLO** 

Among other things, with this program we usually can configure the boot device (or which bootloader to run on UEFI machines)

[Securing the firmware](#page-34-0)

# Firmware configuration threat: booting from external devices

- **Booting from external devices MUST** be disabled
- If we allow booting from external devices in the firmware
	- $\blacksquare$  anyone with physical access to the machine can boot an installation media or a live system or . . .
	- $\blacksquare$  then it can access our files getting information, changing the configuration, installing a backdoor . . .

**KORKARYKERKER POLO** 

# Firmware configuration threat: accessing the firmware configuration

■ We MUST install a password to avoid anyone with physical access to the machine change the booting configuration Some firmware configuration programs define more than one

password

- **password to boot the machine**
- **password to change the firmware configuration (usually called)** setup)

**KORK ERKER ADAM ADA** 

<span id="page-38-0"></span>[The Grub boot loader](#page-38-0)

# [The Grub boot loader](#page-38-0)

K ロ ▶ K @ ▶ K 할 ▶ K 할 ▶ 이 할 → 9 Q Q →

<span id="page-39-0"></span>**L**[The Grub boot loader](#page-38-0)

**[The Grub boot loader](#page-39-0)** 

## [The Grub boot loader](#page-38-0)  $\rightarrow$ [The Grub boot loader](#page-39-0)

K ロ ▶ K @ ▶ K 할 ▶ K 할 ▶ | 할 | © 9 Q @

[The Grub boot loader](#page-38-0)

[The Grub boot loader](#page-39-0)

# The Grub boot loader

- Grand Unified Boot Loader is the boot loader of choice in linux since several years ago
- It can boot directly linux and other  $O.S.:$  freeBSD, OpenBSD, Solaris ... or chainload to other bootloaders
- **Highly configurable, can display splash images, a menu**  $\ldots$
- It understands different file systems (ext2fs, ext4fs, ntfs, fat, ufs . . . ) and different partition types (MBR, gpt . . . ) through loadable modules
- **The boot menu can be edited at boot time and it has a rescue** mode command line interepreter capable o accesing filesystems

[The Grub boot loader](#page-38-0)

[The Grub boot loader](#page-39-0)

# The Grub boot loader. Versions

 $\blacksquare$  There are two versions

Grub version 1, also refered to as Grub legacy

- Configuration file editable by hand, tipycally /boot/grub/menu.lst
- Can only boot systems with BIOS type firmware
- Grub version 2, the one that is being installed at present by mostly every linux distro
	- Script generated configuration file (non editable by hand). Typically /boot/grub/grub.cfg
	- Can boot both BIOS type and UEFI type firmware
- Both versions provide a boottime-editable boot menu and a rescue mode command line interepreter capable o accesing filesystems

[The Grub boot loader](#page-38-0)

[The Grub boot loader](#page-39-0)

#### The Grub boot loader. Basic usage

 $\blacksquare$  to install the grub with BIOS type firmware: grub-install device : Example

# grub-install /dev/sda2

 $\blacksquare$  to install the grub with UEFI type : grub-install  $--efi-directory dir_with_ESP$ : Example

# grub-install --efi-directory /boot/efi

**KORKARYKERKER POLO** 

[The Grub boot loader](#page-38-0)

[The Grub boot loader](#page-39-0)

## The Grub boot loader. Basic usage

- To change de grub legacy configuration
	- edit the file /boot/grub/menu.lst
- $\blacksquare$  To change de grub version 1 configuration
	- edit the corresponding file in /etc/grub.d
	- update the grub configuration file  $/$ boot $/$ grub $/$ grub.cfg with grub-mkconfig
		- # grub-mkconfig -o /boot/grub/grub.cfg
	- some versions allow for some customization to the configuration file at boot time using /boot/grub/custom.cfg or use update-grub or update-grub2

[The Grub boot loader](#page-38-0)

[The Grub boot loader](#page-39-0)

#### Grub Menu

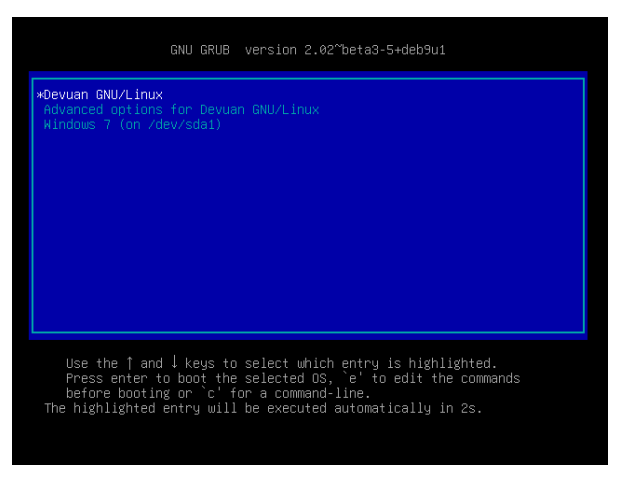

Figure: Grub menu

K ロ ▶ K 個 ▶ K 결 ▶ K 결 ▶ │ 결 │ K 9 Q Q

<span id="page-45-0"></span>[The Grub boot loader](#page-38-0)

[The Grub boot loader. Vulnerabilities](#page-45-0)

#### [The Grub boot loader](#page-38-0)  $\rightarrow$ [The Grub boot loader. Vulnerabilities](#page-45-0)

K ロ ▶ K @ ▶ K 할 ▶ K 할 ▶ | 할 | © 9 Q @

[The Grub boot loader](#page-38-0)

[The Grub boot loader. Vulnerabilities](#page-45-0)

# The Grub boot loader. Accesing files from the Grub

- **The Grub has a comand line interface and can understand** filesystems
- We can use the command line interface (accesed when we press 'c' at the boot menu)
- $\blacksquare$  There we can inspect the contents of different partitions (may need to load different modules)

**KORKARYKERKER POLO** 

We can even see the contents on some files

[The Grub boot loader](#page-38-0)

[The Grub boot loader. Vulnerabilities](#page-45-0)

#### Grub command line

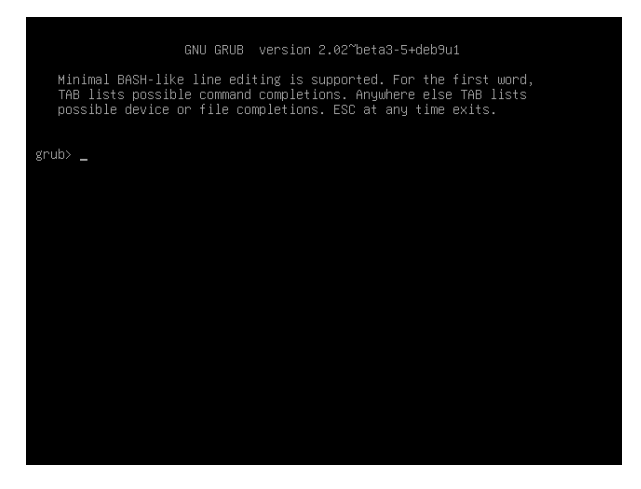

#### Figure: Grub command line

**KOD KAR KED KED E VOQO** 

[The Grub boot loader](#page-38-0)

[The Grub boot loader. Vulnerabilities](#page-45-0)

## Accessing passwords with grub

grub> set pager=1 grub> cat /etc/shadow root:\$6\$IBLrqlEc\$LNLxxWstl900ASwYDzo388p7vKEVBuvpzy9BjaHrxoRv34ghX1JkVh/6m1s gdz87 ivudCkhX8oguuD9U0asVZ0:17921:0:99999:7::: daemon: \*: 17921:0: 99999: 7::: bin: \*: 17921:0: 99999: 7::: sus: \*: 17921:0:99999:7::: sync: \*: 17921:0: 99999: 7::: games: \*: 17921:0:99999:7::: man: \*: 17921:0:99999:7::: ln: \*: 17921:0: 99999: 7::: mail: \*: 17921:0: 99999: 7::: news: \*: 17921:0: 99999: 7::: uucp: \*: 17921:0: 99999: 7::: nnnxu: \*: 17921: 0: 99999: 7::: www-data:\*:17921:0:99999:7::: backup: \*: 17921:0: 99999: 7::: list:\*:17921:0:99999:7::: irc: \*: 17921:0: 99999: 7::: gnats: \*: 17921:0:99999:7::: nobody: \*: 17921:0: 99999: 7::: \_apt:\*:17921:0:99999:7::: rtkit: \*: 17921:0:99999:7::: avahi-autoipd: \*: 17921:0: 99999: 7::: messagebus: \*: 17921:0: 99999: 7::: usbmux: \*: 17921:0: 99999: 7::: speech-dispatcher: !: 17921:0: 99999: 7:::  $-$ -MORE $-$ -

#### Figure: Crypted form of the passwords

**KORK ERKER ADA DI VOLO** 

[The Grub boot loader](#page-38-0)

[The Grub boot loader. Vulnerabilities](#page-45-0)

# Accessing passwords with grub

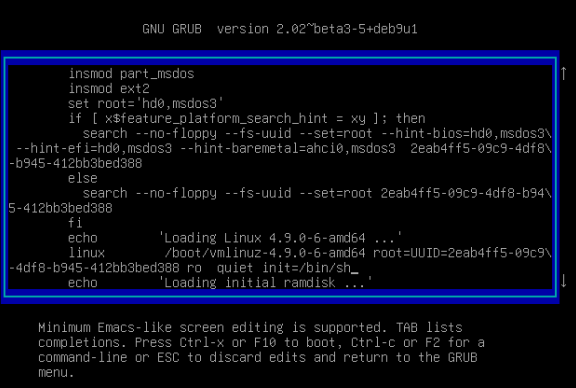

#### Figure: Editing one Grub Menu item

[The Grub boot loader](#page-38-0)

[The Grub boot loader. Vulnerabilities](#page-45-0)

# The Grub boot loader. Booting single user mode

- We can modify Grub menu lines at boot time (pressing 'e' at the menu)
- **Noth the adecuate parameters we can change the menu items** so that when we boot we boot in single user mode without being prompted with a password

**KORKARYKERKER POLO** 

Now we can access the whole system with administrator privileges

<span id="page-51-0"></span>[Securing the Grub boot Loader](#page-51-0)

# [Securing the Grub boot Loader](#page-51-0)

K ロ ▶ K @ ▶ K 할 ▶ K 할 ▶ 이 할 → 9 Q Q →

## Securing the grub boot loader

- **u** we want to disable access to grub funcionality that allows us to view files or to modify menu items
- in grub2 we can define the variable *superusers* as a list of names of users who have access to the command line mode or editing mode
	- **n** these need not be system's actual user names, just names for the grub to identify by

**KORKARYKERKER POLO** 

 $\blacksquare$  if the variable is defined but left empty, no one will have access to the command line or editing mode.

<span id="page-53-0"></span>[Securing the Grub boot Loader](#page-51-0)

[Grub users and superusers](#page-53-0)

#### [Securing the Grub boot Loader](#page-51-0)  $\rightarrow$ [Grub users and superusers](#page-53-0)

K ロ ▶ K 個 ▶ K 할 ▶ K 할 ▶ 이 할 → 9 Q Q →

[Grub users and superusers](#page-53-0)

## Grub users and superusers

- $\blacksquare$  in grub2 we can also define the variable *users* as a list of names of users who have access to the corresponding menuentries
	- **a** again these need not be system's actual user names, just names for the grub to identify by
	- $\blacksquare$  a menuentry is usable by an user if stated so when defining the menuentry

```
menuentry "Only to be booted by a superuser or user1" --users user1 {
set root=(hd0,2)
```
**n** menuentries can be used by anyone if  $-\text{unrestricted}$  is specified

```
menuentry "Anyone can boot this" --unrestricted {
set root=(hd0,2)
```
**Menuentries without the --unrestricted or -user can only** be used by a superuser

<span id="page-55-0"></span>[Grub Passwords](#page-55-0)

#### [Securing the Grub boot Loader](#page-51-0)  $\rightarrow$ [Grub Passwords](#page-55-0)

K ロ ▶ K @ ▶ K 할 ▶ K 할 ▶ | 할 | © 9 Q @

[Grub Passwords](#page-55-0)

# Grub passwords

- **passwords for users and superusers can be set in the grub** configuration file with the command passwd
- $\blacksquare$  if we do not want the password be in clear text in this configuration file very reasonable!! we can use the password\_pbkdf2 comand
- to generate this form of the passwd we can use the grub-mkpasswd-pbkdf2 command

# grub-mkpasswd-pbkdf2

Enter password:

Reenter password:

PBKDF2 hash of your password is grub.pbkdf2.sha512.10000.ACE955DF7381D3E5E2C4E4C27302FF6 7ADD3A4FF0F40CD71739634DF926C301C1E829287D493AF9801D3B80754FA56D47837225D3218CBFFD5FCFB1 66AC039B1.7BD5B5A1AE2D19B4723E0E4A8ACBC551FB56A969EF2FF5772DC695B9C54BC064872BD4BFEB868D 6CD598C2BDFDEF3A59681BE405180063CB78ED603C82621494

**KORK ERKER ADAM ADA** 

[Grub Passwords](#page-55-0)

# Accessing passwords with grub

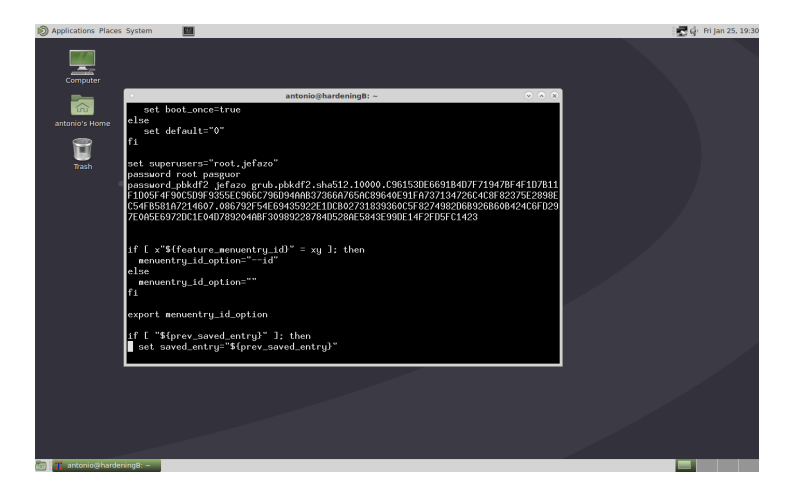

#### Figure: Sample grub.cfg with passwords

[Grub Passwords](#page-55-0)

## Notes on grub authentification

- **E** superusers, users and passwords must no be defined directly in the *grub.cfg* file as this file will be overwriten the next time grub configuration is updated
- the should be defined in one of the files in /etc/grub.d
- as of now, *grub-mkconfig* doesn not handle autentification, so if we want any menu entry to be unrestricted or usable by users we must
	- **Exercise** corresponding menuentry en one of the files in /etc/grub.d
	- **n** modify the grub.cfg file by hand (and expect to remodify it each tme grub-mkconfig is run)

# <span id="page-59-0"></span>[Other boot loaders](#page-59-0)

K ロ ▶ K @ ▶ K 할 ▶ K 할 ▶ 이 할 → 9 Q Q →

**Example 1** althoug grub is most widespread bootloader in the linux world, its not the only one

**KORKARYKERKER OQO** 

- **there are others much simpler: syslinux (typically used for** removable FAT formatted media) lilo, elilo . . .
- **u** we'll comment briefly the lilo and elilo bootloaders

# LILO boot loader

- Only boots with BIOS type firmware
- Can chainload to other boot loaders
- Its configuration resides by default in the file  $/etc/1$  ilo.conf
- If doesn't understand any filesystem so it cannot read its configuration: the program /sbin/lilo must be run after changing the configuration file to update its internal tables
- **a** a password can be set for each entry with the command password in its configuration file
- with restricted we require the password not to boot, but to append kernel parameters

# Sample LILO configuration file

- $\blacksquare$  A password (win) is required to boot windows
- $\blacksquare$  A password (*pasguor*) is required to append parameters to the linux kernel
- The default image (Linux) can boot with no password

```
image = /boot/vm1inuz-4.9.0-6-amd64
 label = "Linux"
 read-only
 password=pasguor
 restricted
 initrd = /boot/initrd.jpg -4.9.0-6-amd64
```
other=/dev/sda1 password=win label=windows

 $\blacksquare$  if the password is set to the empty string, it will be prompted when running /sbin/lilo

## ELILO boot loader

- Only boots with UEFI type firmware
- Only understands FAT filesystem, so the loader *(elilo.efi)*, its configuration file (elilo.conf) the kernel and the initrd must reside in the EFI System partition

**KORKARYKERKER OQO** 

 $\blacksquare$  Its configuration file resembles that of LILO

#### <span id="page-64-0"></span>others

- $\blacksquare$  There are other boot loaders for linux on the amd64 architecture, depending on the firmware type
- **F** rEFInd syslinux-efi and systemd-boot for UEFI type firmware

**KORKARYKERKER OQO** 

syslinux, em loadlin for BIOS type firmware